# 京都府図書館総合目録ネットワーク (e サービス 利用者向け) 操作マニュアル

# Ver1.2

令和1年11月

京都府立図書館

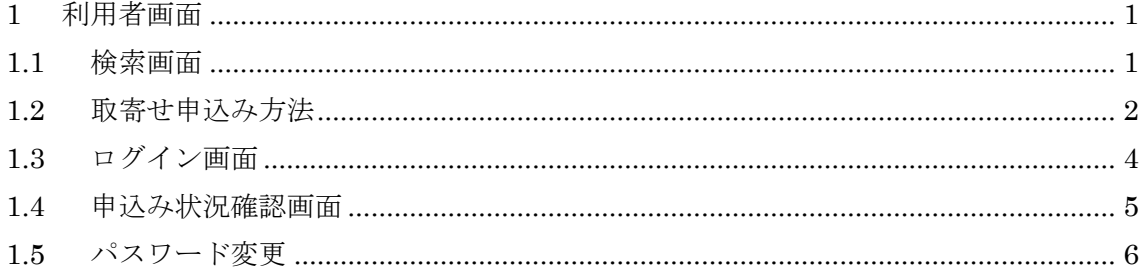

### <span id="page-2-1"></span><span id="page-2-0"></span>1 利用者画面

#### 1.1 検索画面

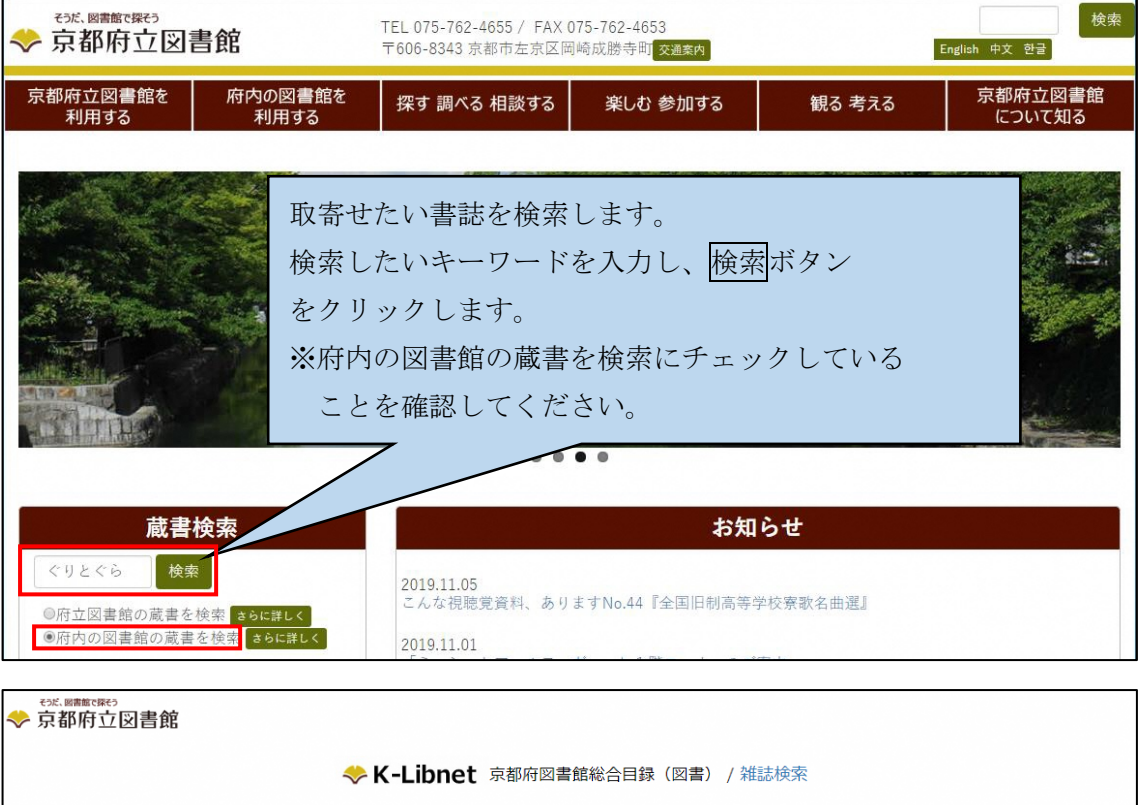

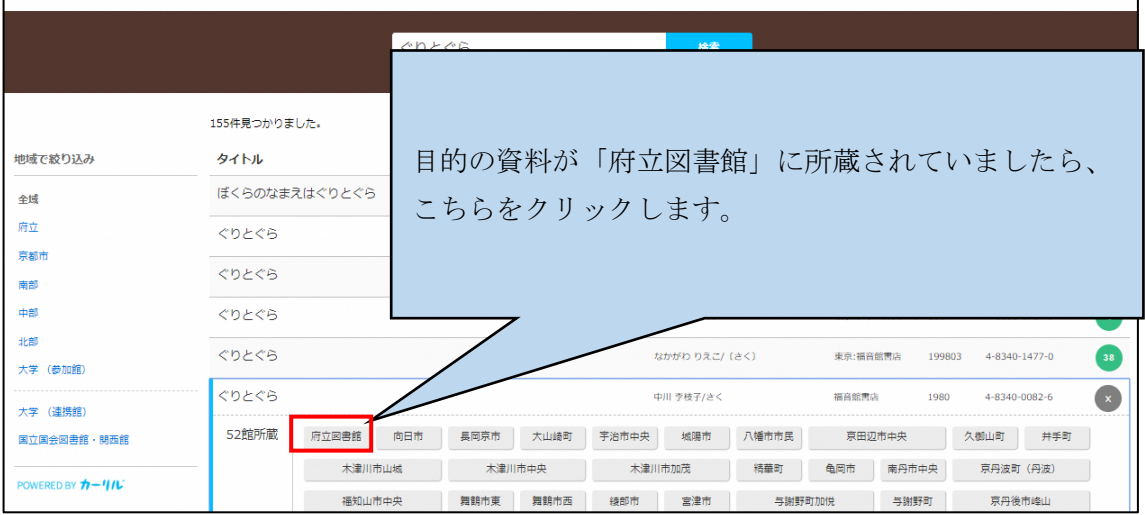

#### 1.2 取寄せ申込み方法

<span id="page-3-0"></span>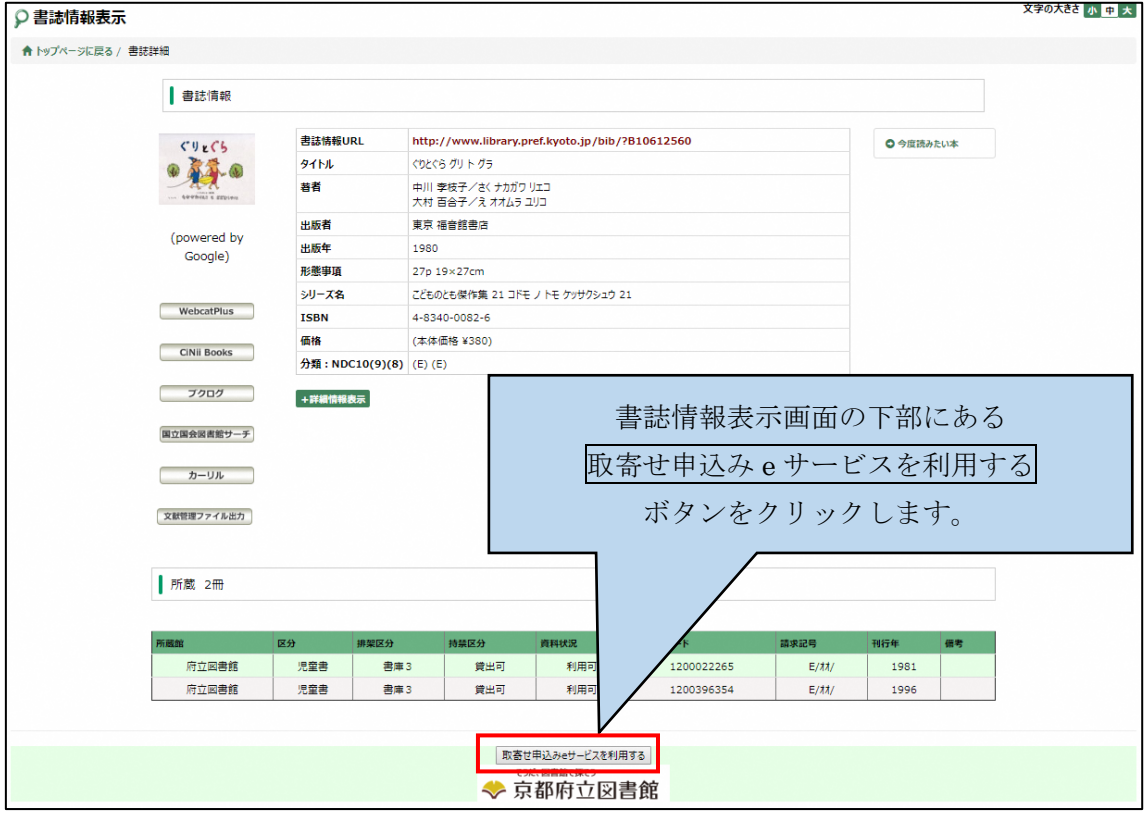

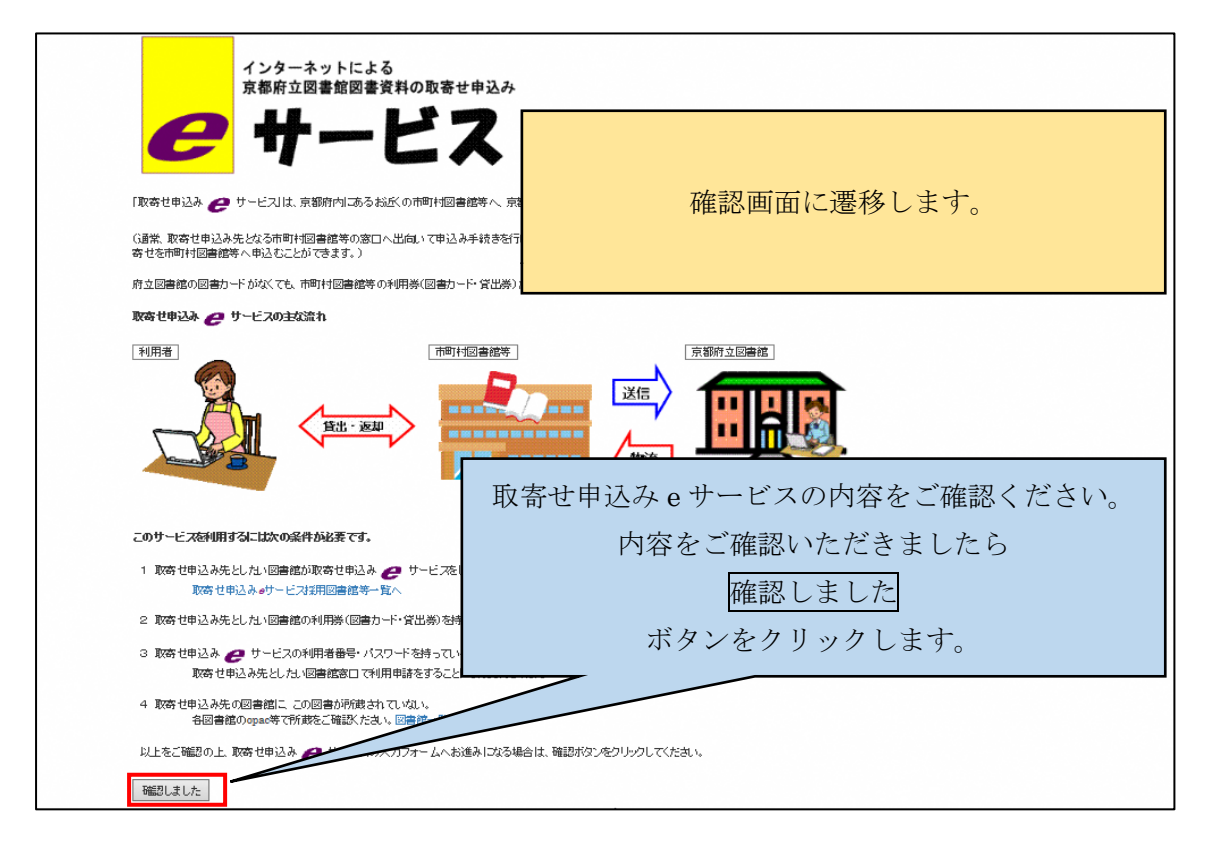

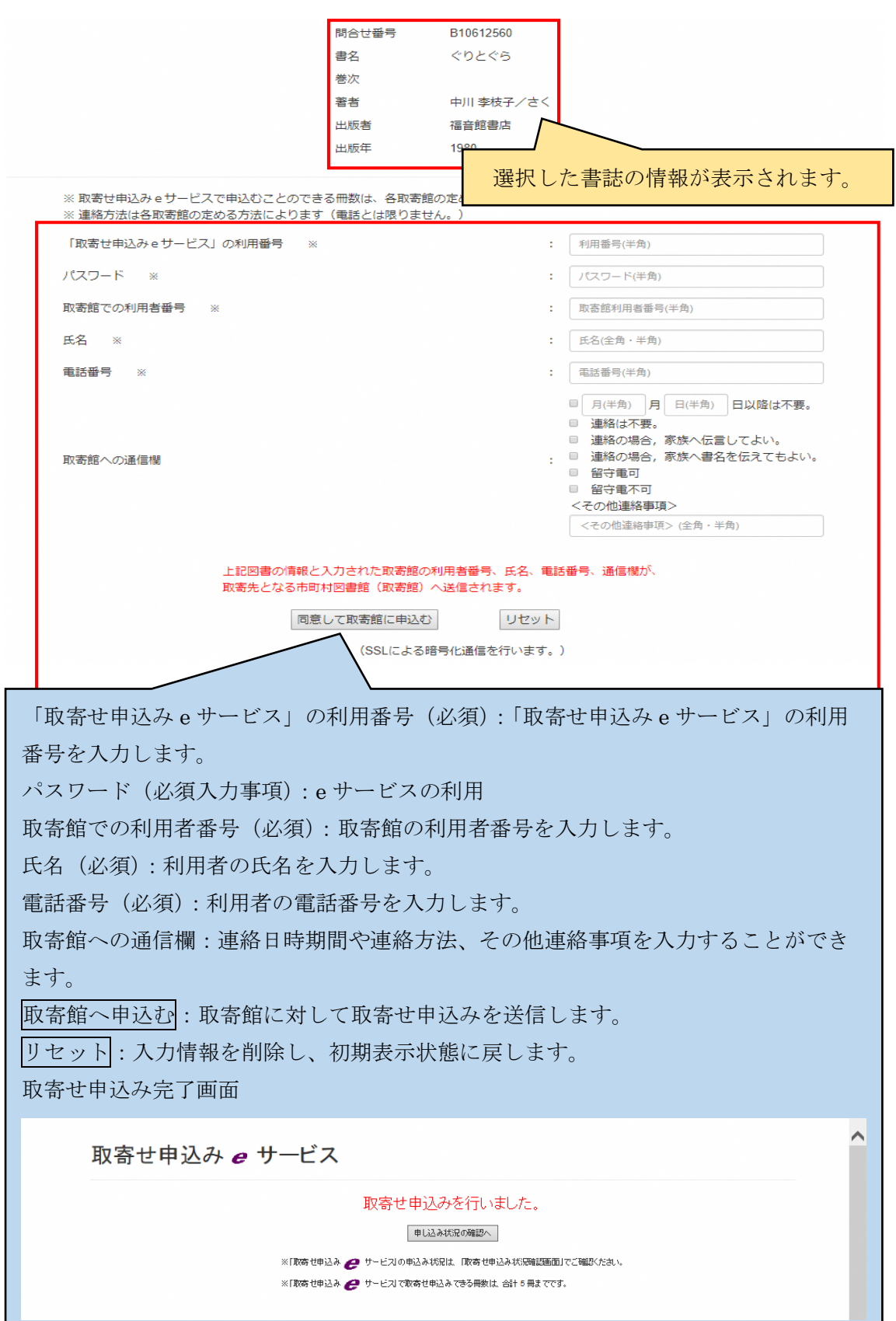

H

<span id="page-5-0"></span>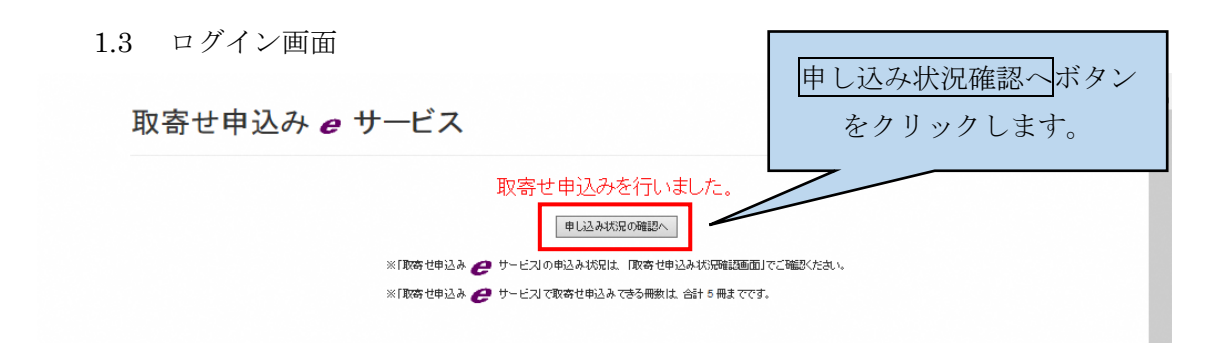

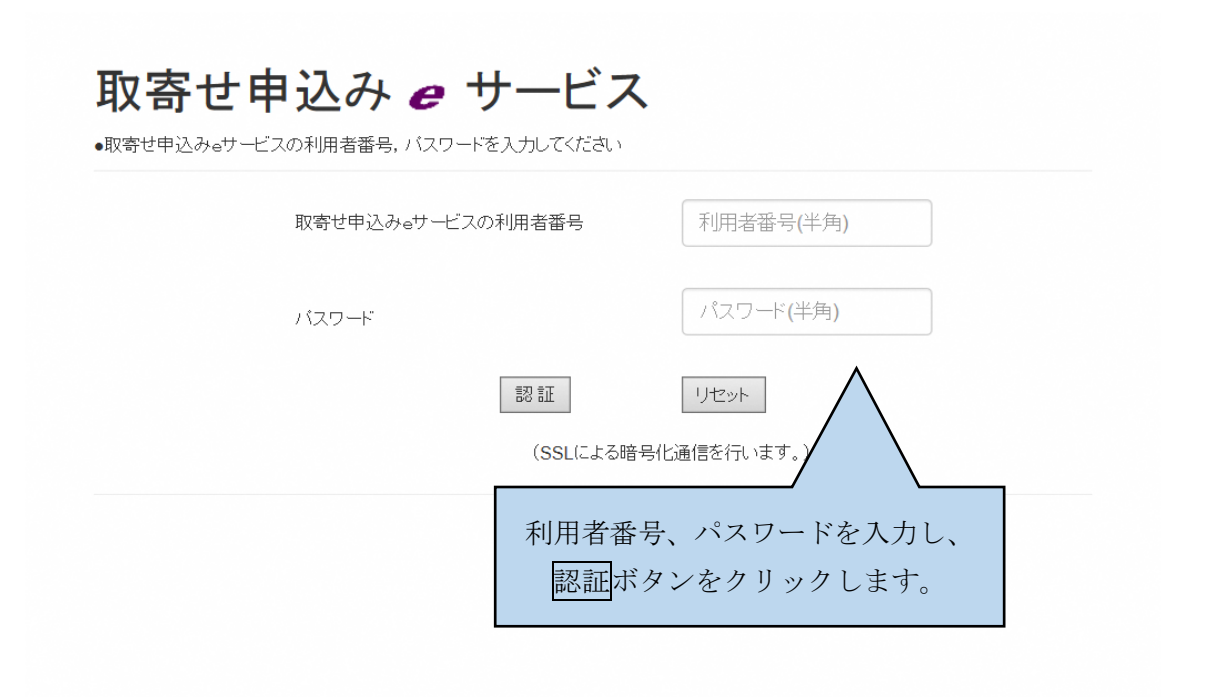

初めてのログイン(仮パスワード)の場合、パスワード変更画面へ遷移します。 パスワードを変更し、再度ログインしてください。

<span id="page-6-0"></span>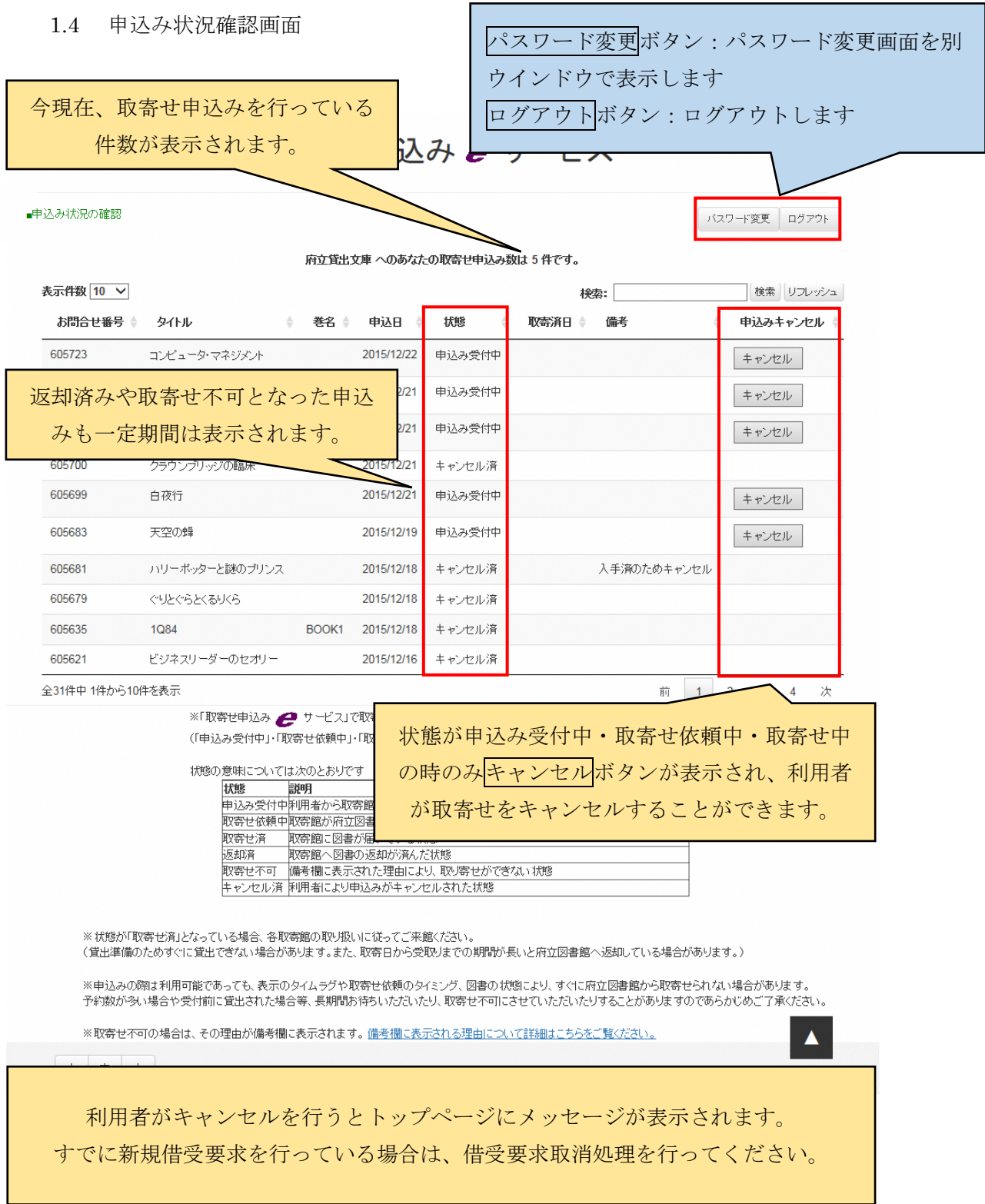

## <span id="page-7-0"></span>1.5 パスワード変更

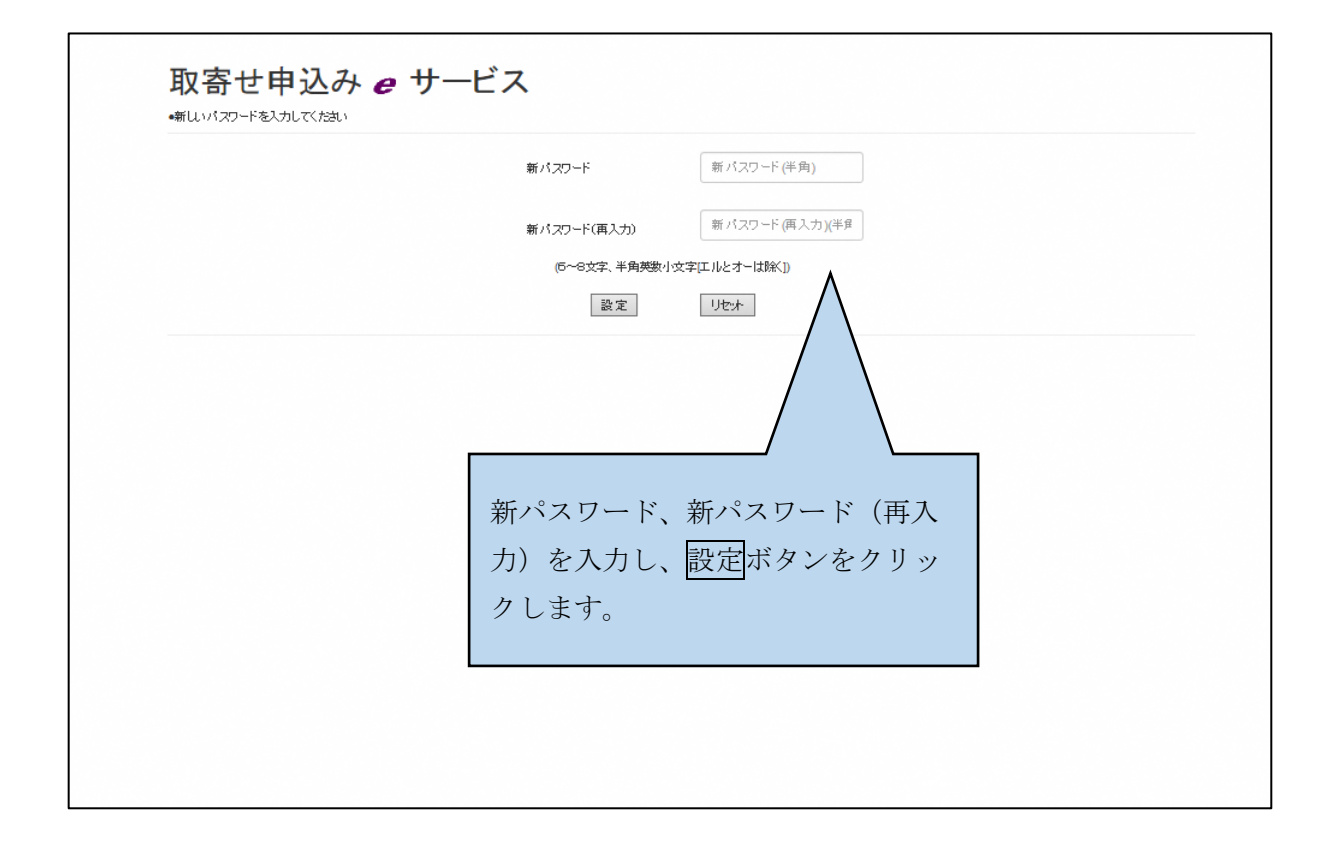